## ODISHA STAFF SELECTION COMMISSION, BHUBANESWAR

EMAIL:orissassc@gmail.com,Tel.0674-2392833

Notice No.IIE-195/2022-2505/OSSC; Date: 03-07-2023

Subject: Inviting objections on Provisional Answer Keys of the Preliminary Examination for recruitment to different technical posts under Directorate of ESI Schemes, 2022 held on 02.07.2023 pursuant to Advertisement No. 456(C)/OSSC Dtd. 31.12.2022.

Pursuant to Advertisement No. 456(C)/OSSC Dtd. 31.12.2022, it is for the information of the candidates who have appeared in the Preliminary Examination for recruitment to different technical posts under Directorate of ESI Schemes, 2022 held on 02.07.2023 that the provisional answer key is available on the Commission's website www.ossc.gov.in . Candidates concerned may register objection(s) on the provisional answer keys in online mode only by logging in to the above website using their User Credentials latest by 06.07.2023. Candidates are advised to refer to the User Manual attached below.

All candidates may note that an objection is decided on merit. How many persons filed objections has no bearing on its outcome. So, if one candidate has filed objection about a question and any new facts or arguments are not added, there is no need to file the same objection again.

By order of the Commission,

Memo No. 250 /OSSC;

Copy forwarded to the website of the Commission for information of all concerned. Copy forwarded to the IRMS Team for information and necessary action.

Secretary

https://www.freshersnow.com/

## **Answer Key User manual**

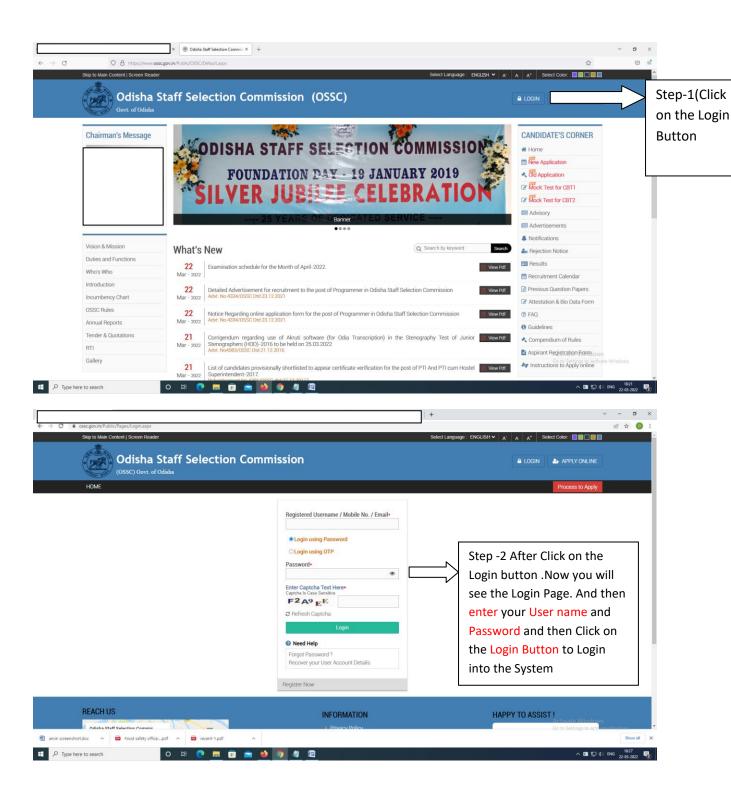

N.B- If you're unable to get your user Name and password then click on Login Using OTP Button to Login to the system

## **Answer Key User manual**

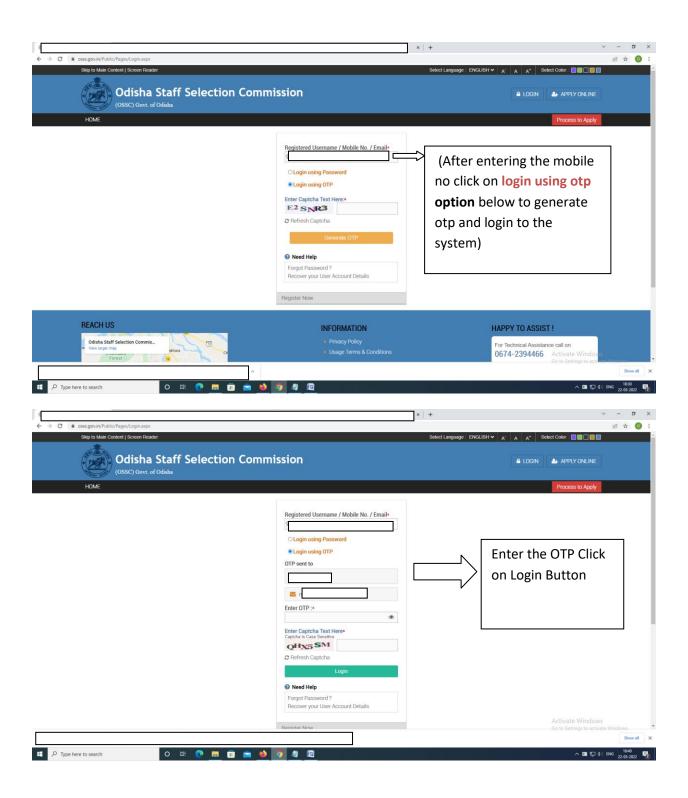

## **Answer Key User manual**

 $N.B-Now\ you\ will\ able\ to\ view\ your\ Welcome\ Page\ Like\ above\ Mention\ Image\ .$ 

click on On-line Assessment Dissemination System (OLADS) option to view the Revised Answer key

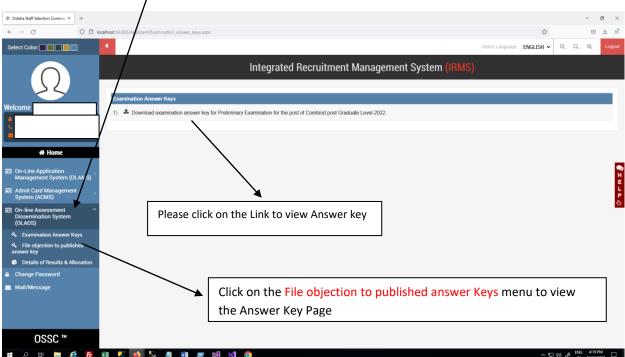

After Click on File objection to published answer Keys candidates will able to view the page

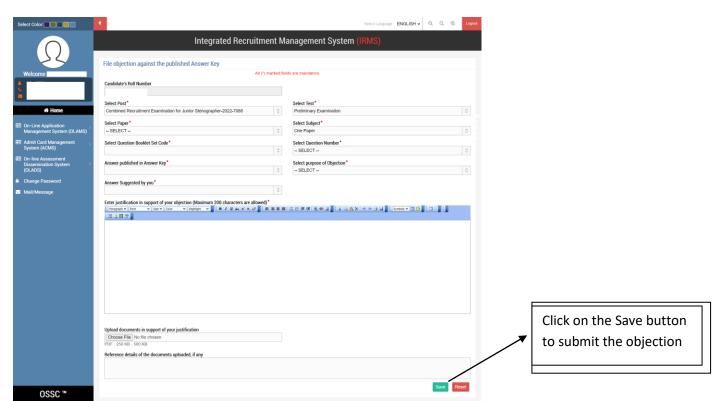